## 1. Импорт данных в весовой комплекс Aclas Sensor по протоколу весов Digi.

Для выполнения импорта данных в весовой комплекс по протоколу весов Digi необходимо включить данную опцию в настройках весов: Закладка «Импорт» - «Digi».

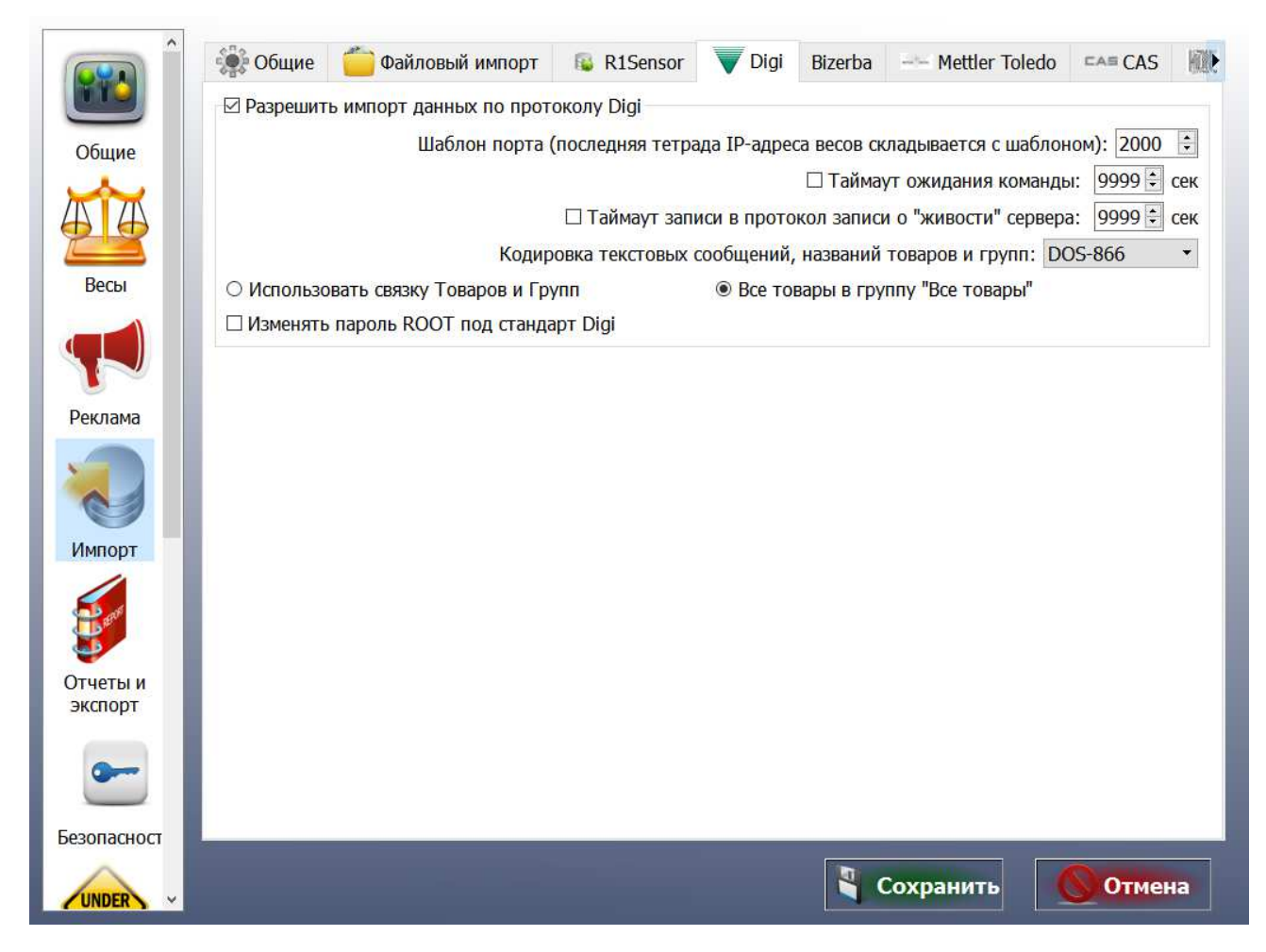

**Внимание:** *Включение* **д***анной опции, а соответственно и работа с протоколом Digi, возможна только при наличии соответствующей лицензии. Для получения лицензии необходимо обратится к поставщику оборудования или в службу технической поддержки по электронной почте e-support@aclas.ru, при обращении обязательно указывайте заводской номер весового комплекса.* 

При использовании протокола Digi возможно использование утилит и другого ПО, позволяющего загружать весы Digi (как фасовочные, так и самообслуживания).

Для загрузки данных товаров используются утилиты: Qload, SIS2002, digiTCPdrv.dll или аналогичные.

Для загрузки связей картинка-товар-группа: ImageLoader.exe или аналогичные.

Для корректной работы программы «ImageLoader.exe» необходимо наличие установленного и соответствующим образом настроенного FTP сервера: см. раздел 2 « Настройка FTP сервера для работы загрузки картинок». В случает отсутствия или неверной настройки FTP сервера, загрузка картинок товаров и групп будет невозможна.

При загрузке весов только данными товаров (аналогично загрузке весов Digi SM-300) необходимо выбрать опцию «Все товары в группу «Все товары»», иначе данные товаров не появляются на экране.

При использовании программы ImageLoader.exe в весы передаются данные о связке товаргруппа. Для корректной работы в этом режиме необходимо установить опцию «Использовать связку Товаров и Групп».

Так же весовой комплекс может обрабатывать файлы формата CSV, которые использует ПО Qload. При возможности формирования подобных файлов товароучетным ПО, для импорта данных из них, эти файлы должны быть помещены в каталог «Import», каталога обмена весового комплекса.

При импорте данных возможны два варианта привязки картинок к товарам:

- 1. Привязка из программы «ImageLoader.exe».
- 2. Привязка по алгоритмам весового комплекса в случае, если используется ПО «QLoad» и передаются только данные о товарах. В этом варианте следует включить опцию «Все товары в группу «Все товары»», иначе данные о товара не выводятся на экран и доступ к ним можно получить только с помощью прямого набора кода товара на соответствующем экране.

Соответствие полей шаблона этикетки параметрам товаров из протокола Digi:

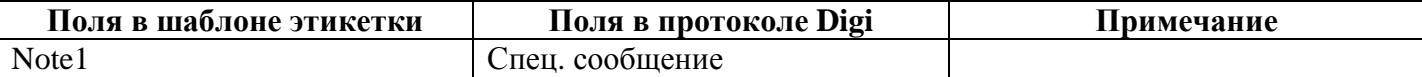

Если у товара задан срок годности, то в случае задания срока годности в днях значение берется из полей «Срок продажи в днях» или «Срок использования в днях» (поле «Срок использования в днях» имеет приоритет). Если срок годности задан часах, то значение берется из поля «Срок продажи в часах и минутах»

Правила задания срока годности товара:

число 0 - срок годности не задан. число от 1 до 363 - срок годности в днях. Берется из полей: число 364 - не печатать срок годности. число 365 - не печатать срок годности и дату упаковки. отрицательное число - срок годности в часах.

Дата/время производства задается в полях «Дата упаковки» и «Время упаковки».

## 2. Настройка FTP сервера для работы загрузки картинок.

Для корректной работы программы «ImageLoader.exe» необходимо наличие установленного и соответствующим образом настроенного FTP сервера.

При использовании весового комплекса на базе весовой платформы LS515 и ОС Linux Embedded все настройки FTP сервера производит управляющее ПО весового комплекса. Для корректной работы достаточно установить опцию «Изменять пароль ROOT под стандарт Digi» в настройках ПО. Далее все изменения будут произведены автоматически.

При использовании весового комплекса на базе весовой платформы LS215 и ОС Windows бесплатный FTP сервер FileZilla предустановлен или, в случае обновления ПО, устанавливается совместно с основным ПО. Необходимые настройки выполняет инсталятор, либо их можно выставить вручную с помощью утилиты, входящей в комплект FTP сервера.

Для корректной работы необходимо установить следующие параметры FTP сервера:

- 1. Добавить пользователя «root» и установить ему пароль «teraoka» (внимание: имя пользователя и пароль чувствительны к регистру букв).
- 2. Добавить в корневой каталог FTP сервера алиас «/opt/pcscale/files/img/common/» указывающий на каталог «c:\R1Sensor\Data\Images\Digi». Дать права на чтение/запись пользователю «root» на этот каталог.
- 3. Добавить в корневой каталог FTP сервера алиас «/opt/pcscale/files/img/plu/» указывающий на каталог «c:\R1Sensor\Data\Images\Digi». Дать права на чтение/запись пользователю «root» на этот каталог.